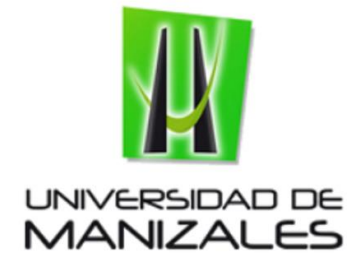

# **ADMINISTRACIÓN DE DATOS GENERADOS POR UN CATASTRO DE REDES POR MEDIO DE HERRAMIENTAS SIG**

### **ZULLY CATALINA SABOGAL PAREDES ANGELO MARCELO RINCON CASTRO**

**UNIVERSIDAD DE MANIZALES FACULTAD DE CIENCIAS E INGENIERÍA MANIZALES 2017**

# **ADMINISTRACIÓN DE DATOS GENERADOS POR UN CATASTRO DE REDES POR MEDIO DE HERRAMIENTAS SIG**

# **ZULLY CATALINA SABOGAL PAREDES ANGELO MARCELO RINCON CASTRO**

**Proyecto presentado como requisito parcial para optar al título de Especialista en Sistemas de Información Geográfica**

### **UNIVERSIDAD DE MANIZALES FACULTAD DE CIENCIAS E INGENIERÍA**

Nota de aceptación

Jurado

Jurado

Manizales, Fecha

# **CONTENIDO**

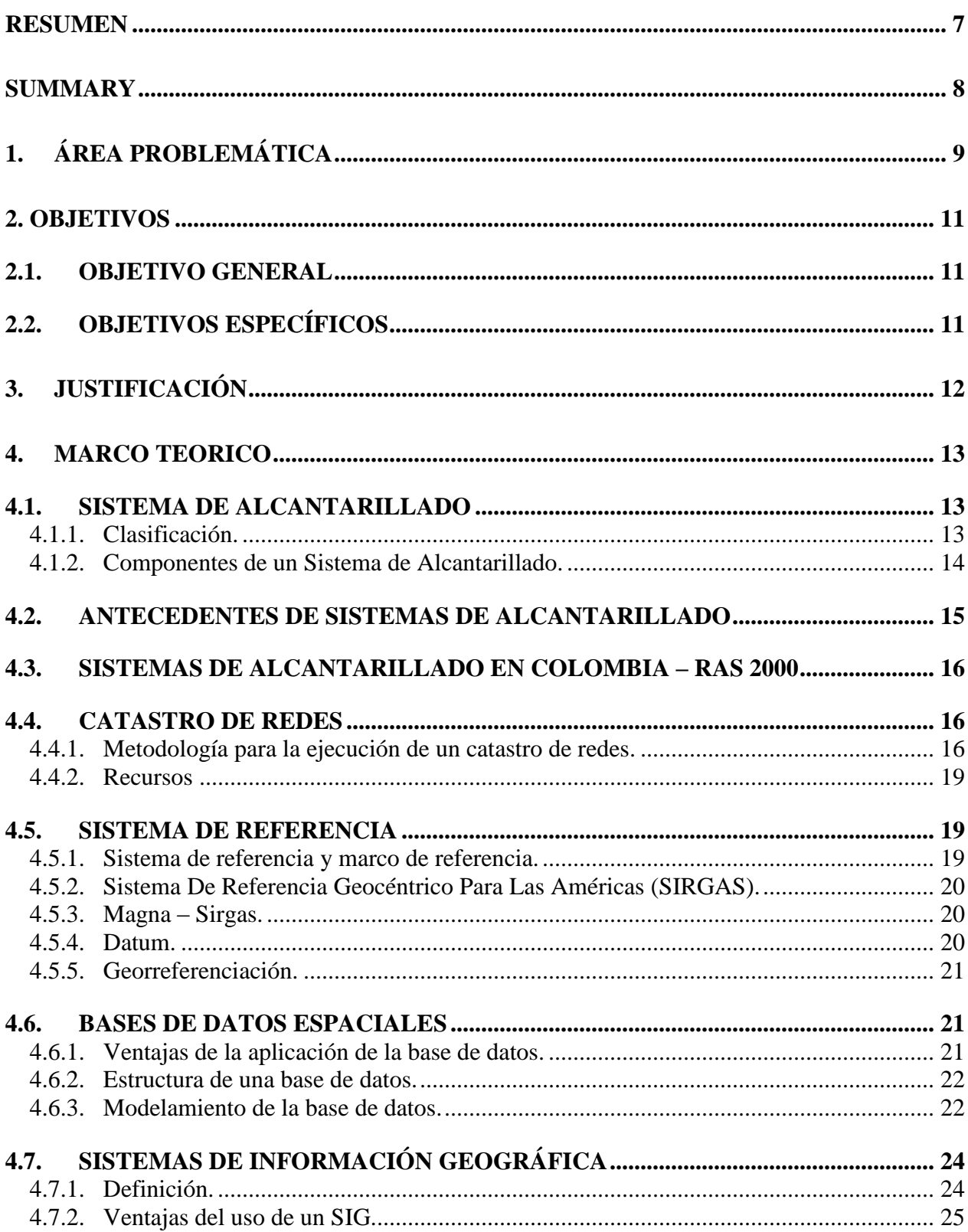

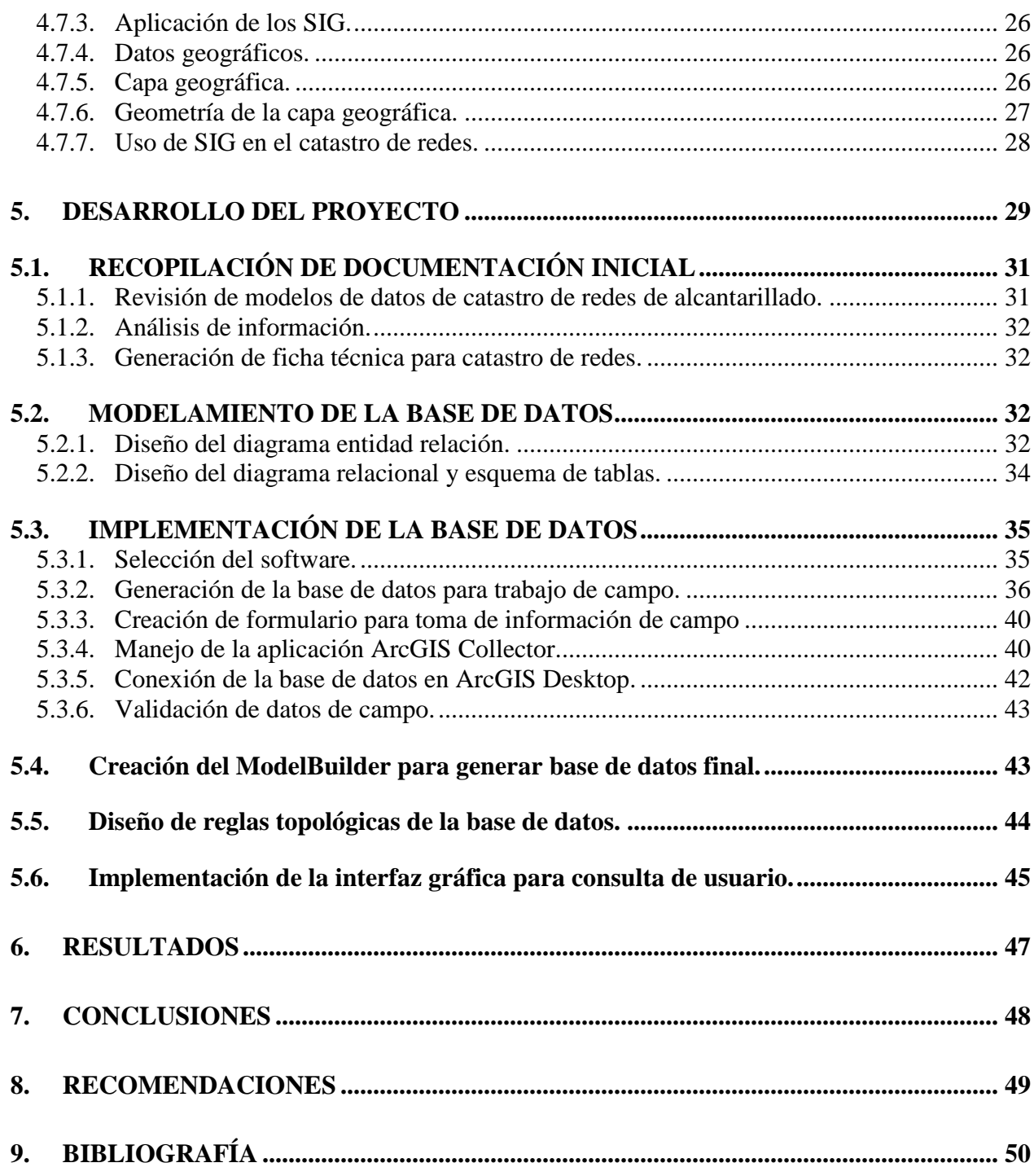

# **ÍNDICE DE FIGURAS**

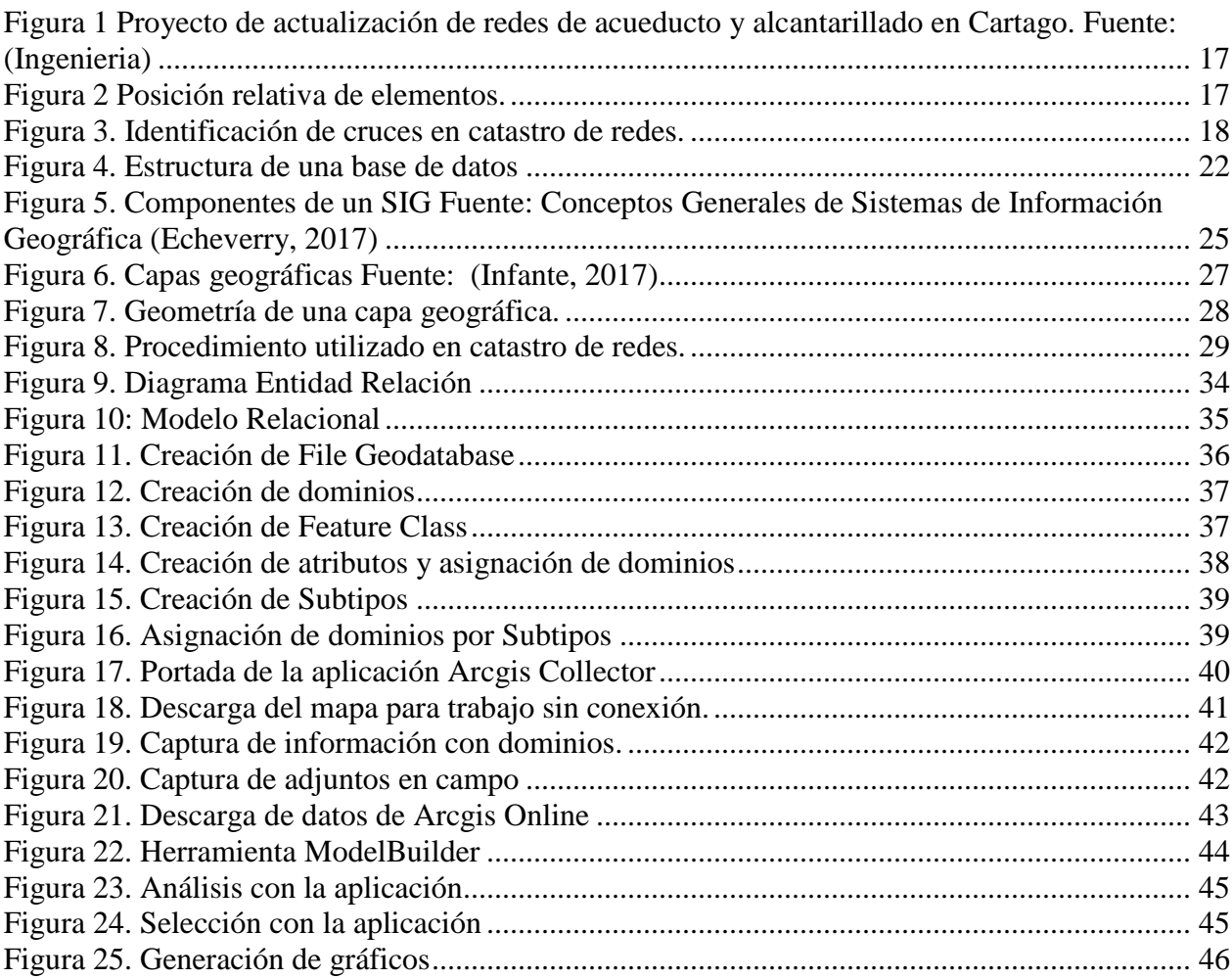

#### **RESUMEN**

<span id="page-6-0"></span>La captura de información en cualquier proceso es vital para el desarrollo de los proyectos, en el caso de estudio del catastro de redes la captura de la información inicial junto con el inventario topográfico conforman la totalidad de los datos que se han de manejar, analizar y modelar.

Normalmente los procesos de captura de información en catastro de redes se realizan en medios físicos lo que genera mayor trabajo de oficina y posibles inexactitudes al momento de pasar los datos. Con ayuda de herramientas SIG este proceso se agiliza, a continuación se muestra una serie de procedimientos de generación de bases de datos, creación de formularios web y utilización de herramientas geográficas móviles que permiten realizar este proceso de una forma mas técnica y de tal forma buscando una mayor completitud y consistencia de los datos, la utilización de las herramientas web se puede realizar sin tener conectividad de internet lo que garantiza mayor cobertura y finalmente se descargan los datos en oficina.

Además se crea la herramienta ModelBuilder que facilita el trabajo de oficina y permite adelantar las revisiones de consistencia lógica y exactitud temática propia de las redes de alcantarillado que se han definido con anterioridad.

Adicionalmente se crea una aplicación web que permite visualizar la información y realizar análisis sobre la misma de una manera ágil ya que en dicha aplicación están inmersos varios procesos que se realizan paso a paso a lo largo del proyecto.

#### **SUMMARY**

<span id="page-7-0"></span>The capture of information in any process is vital for the development of the projects. In the case of a survey of the networks, the capture of the initial information together with the topographic inventory make up all the data to be handled, analyzed and to model.

Normally the processes of capture of information in cadastre of networks are realized in physical means which generates more work of office and possible inaccuracies at the moment of passing the data. With the help of GIS tools this process is streamlined, below is a series of procedures for generating databases, creating web forms and using mobile geographic tools that allow this process to be performed in a more technical way and in such a way searching A greater completeness and consistency of the data, the use of the web tools can be done without internet connectivity which guarantees greater coverage and finally the data is downloaded in office.

In addition, the ModelBuilder tool is created that facilitates the office work and allows to advance the revisions of logical consistency and thematic accuracy of the sewage networks that have been previously defined.

In addition, a web application is created that allows visualizing the information and performing analysis on it in an agile way since in that application are immersed several processes that are carried out step by step throughout the project.

# **1. ÁREA PROBLEMÁTICA**

<span id="page-8-0"></span>La generación de aguas residuales es un producto inevitable de la actividad humana. El sistema de alcantarillado es un conjunto de obras para la recolección, conducción y disposición final de las aguas residuales y/o de las aguas lluvias. (Ministerio de Desarrollo Economico, 2000)

Los sistemas de alcantarillados que existen en Colombia son generalmente sistemas tradicionales, llamados sistemas de alcantarillado combinado, donde se transportan aguas residuales y pluviales hasta los sitios de disposición final. Algunos de estos puntos de disposición carecen de tratamiento y son arrojados a las fuentes de agua, contaminando ríos y quebradas.

En algunas ciudades y cabeceras municipales del país se están desarrollando planes de mejoramiento de las redes de alcantarillado para de esta manera reducir la contaminación a las fuentes hídricas y mejorar la calidad de vida de los habitantes.

Antes de la ejecución de cualquier proyecto, la entidad territorial correspondiente debe evaluar las condiciones físicas y de operación de la infraestructura actual, buscando el máximo aprovechamiento de estas obras dentro del proyecto propuesto, o modificación en sus procedimientos de operación para mejorar la eficiencia. (Ministerio de Desarrollo Economico, 2000)

Los insumos necesarios para estos planes de mejoramiento son:

- Cartografía actualizada y detallada de las áreas urbanas y zonas de descarga
- Censo poblacional aportante al sistema
- Determinar la cantidad de personas que presentan necesidades básicas insatisfechas respecto al sistema de alcantarillado.
- Catastro del sistema de alcantarillado existente, esto incluye pozos, subcolectores, colectores, interceptores, emisores, plantas de tratamiento, estaciones de bombeo, descarga final y obras accesorias

Para los primeros tres ITEMS existen procedimientos y requerimientos técnicos que están regulados por la Comisión de Regulación de Agua Potable y Saneamiento básico CRA y a la vez por las Empresas Prestadoras de Servicio Público (E.S.P.).

Para el cuarto ITEM el Reglamento Técnico del Sector del Agua Potable y Saneamiento Básico (RAS – 2000) en el numeral A.4.8 DESCRIPCIÓN DE LA INFRAESTRUCTURA EXISTENTE, no especifica los datos necesarios para el catastro de la red, solo solicita la evaluación de las condiciones físicas y operación de la infraestructura actual. (Ministerio de Desarrollo Economico, 2000)

El catastro de redes debe registrar todos los componentes existentes en el sistema, con metodologías y procedimientos adecuados de campo, teniendo en cuenta todos los elementos propios de cada componente y el aporte que realizan al sistema. Posteriormente la información obtenida debe ser almacenada y archivada de modo que se pueda consultar y actualizar, de esta manera proporcionara información oportuna para la operación, mantenimiento y actualización de los sistemas de alcantarillado de la E.S.P.

Generalmente la información obtenida en el catastro de redes, es almacenada en tablas, las cuales no garantizan la integridad de los datos y dificultan el acceso a estos. La información gráfica no está relacionada con las tablas y en consecuencia, cada vez que se realizan cambios y actualizaciones en la red de alcantarillado, no se evidencia la actualización efectiva en el sistema y obligan a realizar estudios de catastro de redes para actualizar a información.

Uno de los productos a entregar derivado del catastro de redes es un Sistema de Información Geográfico que integre toda la información levantada en campo, tanto en el área de topografía como en el catastro de redes. Este producto del catastro de redes integra principalmente la información tomada en campo y el análisis de las conexiones existentes, determinando las direcciones de flujo del sistema con sus respectivas pendientes y el estado de las tuberías.

La información gráfica resulta del levantamiento topográfico y de la información consignada en la base de datos de tramos. La información geográfica de los nodos es procesada y almacenada en una base de datos y de aquí relacionada con la información de la inspección de campo.

Con el resultado del estudio de este proyecto, se busca administrar la información de las redes de alcantarillado, para realizar un mejoramiento al sistema y al mismo tiempo lograr consolidar un sistema de información que permita la operación, mantenimiento y actualización de los sistemas de alcantarillado de una E.S.P.

¿Cómo se podría plantear la administración efectiva de los datos, logrando integridad en los datos y donde se pueda tener una aplicación para la toma de datos de campo y una plataforma de consulta gráfica y alfanumérica del estado del sistema?

### **2. OBJETIVOS**

### <span id="page-10-1"></span><span id="page-10-0"></span>**2.1. OBJETIVO GENERAL**

Generar un aplicativo para capturar y administrar la información del catastro de redes de alcantarillado de los datos derivados de campo, con el fin que permita el eficiente almacenamiento de información, la consulta del sistema y que con una interfaz gráfica permita la administración para la operación, mantenimiento y actualización de los sistemas de alcantarillado de una E.S.P. mediante la utilización de herramientas SIG.

### <span id="page-10-2"></span>**2.2. OBJETIVOS ESPECÍFICOS**

Organizar una base de datos que permita la introducción y actualización de datos provenientes de un catastro de redes de alcantarillado.

Crear una aplicación para la toma de datos en terreno para organizar los datos resultantes de las inspecciones de campo en la base de datos.

Generar una herramienta que permita analizar la información alfanumérica con la información gráfica y determinar los errores que pueda tener el sistema de alcantarillado, con base en estadísticas del estado del sistema de alcantarillado y excluyendo errores de conectividad por topología básica que tienen estos sistemas.

Generar una aplicación en ArcGIS Online que permita consultar el estado de los nodos y de tramos, que permita observar el estado actual del sistema, para la toma de decisiones en el mejoramiento y mantenimiento del sistema de alcantarillado.

### **3. JUSTIFICACIÓN**

<span id="page-11-0"></span>Organizar información derivada de un catastro de redes, tiene como objetivo dar el diagnostico general de un sistema de alcantarillado, con el fin de hacer un mejoramiento del servicio o ampliarlo en caso expansión urbana; para lograr este objetivo la información debe ser tomada, almacenada y organizada de forma metódica, para lograr un alto grado de confiabilidad.

También es importante que esta información, que sirve de base para la administración de este servicio público, tenga la opción de actualizarse a medida que el sistema se amplía o se mejora. Esto se logra implementado la estructuración de bases de datos espaciales que compilan la información del estudio y brindan herramientas para la toma de decisiones.

La necesidad de organizar y administrar los datos provenientes del catastro de redes de cualquier parte del país, por medio de herramientas basadas en un Sistema de Información Geográfico, buscan generar herramientas para los administradores del sistema, buscando el mejoramiento del servicio, analizando el diagnostico general y el diagnostico singular, de los componentes del sistema de alcantarillado, y de esta manera, reducir los impactos negativos, que el sistema produce al medio ambiente y a los usuarios del servicio.

La información derivada del estudio, no solo servirá para que se haga un mejoramiento en el servicio, también busca que se pueda tener una administración de la infraestructura existente y proyectada, evaluando medidas presupuestales para una buena prestación del servicio de alcantarillado.

### **4. MARCO TEORICO**

#### <span id="page-12-1"></span><span id="page-12-0"></span>**4.1. SISTEMA DE ALCANTARILLADO**

Es una estructura compuesta de redes de tuberías, accesorios y obras complementarias que se ubican estratégicamente para recibir y transportar las aguas residuales y/o aguas lluvias hasta los lugares de disposición final o a las plantas de tratamiento.

"Un sistema de alcantarillado es un conducto a través del cual fluyen las aguas negras, el agua pluvial u otros desechos. En general incluye todas las alcantarillas entre los extremos de los sistemas de drenaje de los edificios y plantas de tratamiento de aguas negras u otros puntos de disposición final" (Merritt, 1992)

Para que un sistema de alcantarillado funcione en condiciones óptimas, deben tenerse en cuenta los siguientes aspectos: la densidad de población y las respectivas proyecciones del consumo de aguas para verificar suficiente capacidad, características físicas e hidrológicas del terreno, el plan de ordenamiento territorial y los aspectos socioeconómicos y culturales. (Ministerio de Desarrollo Economico, 2000)

#### <span id="page-12-2"></span>**4.1.1. Clasificación.**

El sistema de alcantarillado se clasifica según el tipo de agua que recolecta en:

- Sanitario: Sistema que recolecta las aguas residuales provenientes de uso doméstico y comercial y las transporta a una planta de tratamiento donde se da un manejo especial antes de su vertimiento a una fuente hídrica sin causar perjuicios al medio ambiente.
- Pluvial: Sistema de alcantarillado que recolecta aguas lluvias y las transporta hasta su disposición final ya sea en algún cauce natural, por filtración o en almacenamiento para su posterior uso.
- Combinado: Sistema de alcantarillado que recolecta el total de aguas lluvias y residuales, para su posterior tratamiento y vertimiento en cauces naturales, este sistema genera algunos problemas ambientales ya que incrementa la cantidad de agua vertida.
- Semi-combinado: Sistema de alcantarillado que recolecta el 100% de aguas residuales y que ocasionalmente sirve como alivio al sistema de aguas pluviales para evitar inundaciones viales.

Los sistemas de alcantarillados que existen en Colombia son generalmente sistemas tradicionales, llamados sistemas de alcantarillado combinado, donde se transportan aguas residuales y pluviales hasta los sitios de disposición final. Algunos de estos puntos de disposición carecen de tratamiento y son arrojados a las fuentes de agua contaminando ríos y quebradas. (Ministerio de Desarrollo Economico, 2000)

#### <span id="page-13-0"></span>**4.1.2. Componentes de un Sistema de Alcantarillado.**

Tubería: conducto formado por diversos tubos que cumple la finalidad de transportar fluidos, principalmente agua, generalmente son circulares, y pueden ser de diversos materiales como PVC, cemento, concreto, plástico, o cualquier otro material resistente.

Accesorios: elementos que componen el sistema de tuberías diferente a los tubos mismos tales como conectores, codos, etc.

Acometidas: corresponde a los elementos de distribución desde el cliente hasta los elementos de la red secundaria.

Albañal: los albañales son las tuberías que recolectan el agua doméstica, comercial o industrial desde el paramento hasta la red de atarjeas.

Red de atarjeas: la red de atarjeas es la que se encarga de transportar el agua desde los albañales hasta los colectores, interceptores o emisores, esta va incrementando su grosor a medida que su caudal aumenta, se conectan entre ellas en cada vértice, cambio de dirección o distancias bastante largas con los pozos de inspección.

Colectores: los colectores son aquellos que recogen las aguas de la red de atarjeas, generalmente se encuentran en la zona más baja del sector y son paralelos a las quebradas.

Interceptor: son las tuberías que recolectan las aguas negras de dos o más colectores para disponerlas en un emisor o una planta de tratamiento.

Emisor: son aquellos que recolectan las aguas negras desde los interceptores o los colectores hasta la planta de tratamiento, y luego de su proceso las transporta al sitio de descarga.

Pozos de inspección: son pozos verticales que permiten el acceso a las redes de atarjeas y a los colectores, estos conectan la red en cada uno de los cambios de dirección o en distancias bastante largas, la conexión a estos debe ser totalmente impermeable

Conexiones domiciliarias: cámaras que conectan el alcantarillado interno de la propiedad con el alcantarillado público.

Estación de bombeo: el diseño de un sistema de alcantarillado debe funcionar en su mayoría por gravedad con el fin de disminuir costos, en donde se garantice que el agua transportada tenga cierta velocidad, para esto es necesario tener estaciones de bombeo en donde el sistema alcance la máxima profundidad y se haga necesario subir el nivel nuevamente.

Líneas de impulsión: son las encargadas de transportar el agua desde las estaciones de bombeo hasta la red o las plantas de tratamiento.

Estación de tratamiento de aguas residuales o usadas: Son las estaciones que tratan el agua para poder verterla finalmente en ríos, arroyos y finalmente al mar o para poder reutilizarla nuevamente en sistemas de riego.

Cunetas: las cunetas se ubican en la calle generalmente entre la calzada de la calle y el sardinel, se encargan de recoger las aguas lluvias de las calles.

Corrientes naturales: corresponde a las vertientes naturales de agua.

### <span id="page-14-0"></span>**4.2. ANTECEDENTES DE SISTEMAS DE ALCANTARILLADO**

La aparición y evolución de los sistemas de alcantarillado, han venido apareciendo en las diferentes culturas de la historia, existen algunos indicios con los inicios de grandes concentraciones demográficas, se vio la necesidad de crear sistemas de saneamiento como los sistemas de alcantarillado; En la prehistoria se encontraron instalaciones de alcantarillado con función original de drenaje de aguas lluvias, también existen rastros de letrinas ubicadas en habitaciones subterráneas dentro de palacios o edificios públicos, las cuales desaguaban en las cloacas más profundas, los otros residuos eran arrojados a las calles, a los drenajes, ríos, incluso al mar, con el pensamiento del agua que viene se va y se lleva todos los desperdicios.

En el imperio romano se construyeron estructuras que ayudaban a la filtración de aguas pluviales y se vio la necesidad de crear un sistema que también transportara aguas residuales y residuos sólidos a lugares apartados de la ciudad.

En la edad media en Europa se utilizaban pozos negros, cuyo contenido era empleado en su mayoría como fertilizante y el restante era arrojado a cursos de agua o terrenos apartados. Pero todas estas costumbres generaban problemas de salubridad por malos olores, enfermedades y plagas. Fue entonces en el siglo XV que en europa se adoptaron nuevamente técnicas de recolección de aguas lluvias en forma de zanjas o canales a los costados de las calles, las cuales

eran conducidas a fuentes naturales; para este fin se realizaron desviaciones de cauces naturales de bajo caudal en varios ramales para que recogieran los desperdicios de toda la ciudad.

En Colombia los primeros sistemas de acueducto se crearon en Bogotá (1886), Medellín y Cartagena (1905) y Cali (1919). Así mismo el sistema de alcantarillado de Medellín fue el primero en ponerse en funcionamiento (1913). La mayoría de estos sistemas iniciaron con empresas particulares que con el paso del tiempo y la demanda creciente, fueron incapaces de sostener la inversión necesaria, por lo que el estado tuvo que intervenir económicamente para su funcionamiento. (ARBOLEDA, 2014)

### <span id="page-15-0"></span>**4.3. SISTEMAS DE ALCANTARILLADO EN COLOMBIA – RAS 2000**

El Reglamento Técnico del Sector del Agua Potable y Saneamiento Básico en el numeral A.4.8 DESCRIPCIÓN DE LA INFRAESTRUCTURA EXISTENTE, no especifica los datos necesarios para el catastro de la red, solo solicita la evaluación de las condiciones físicas y operación de la infraestructura actual.

Por lo tanto se define que, el catastro de redes debe registrar todos los componentes existentes en el sistema, con metodologías y procedimientos adecuados de campo, teniendo en cuenta todos los elementos propios de cada componente y el aporte que realizan al sistema.

### <span id="page-15-1"></span>**4.4. CATASTRO DE REDES**

El catastro de redes es una herramienta esencial para unificar la información existente ya que este permite archivar toda la información debidamente georreferenciada y tener un diagnostico basado en el levantamiento de información adquirida en campo, haciendo uso de fichas, formularios y/o planos, donde se pueda evidenciarlas las relaciones técnicas como ubicación de tuberías, profundidad, estado, conexión, diámetros y longitud, con el fin de obtener el estado actual del sistema y así poder diagnosticar sus posibles falencias.

Este es una representación de las instalaciones, agiliza el proceso de operación, implementación, actualización y mantenimiento del sistema ya que su estructura se encuentra en la mayoría enterrados por lo cual no se encuentra disponible a la vista y una operación de mantenimiento sin conocer exactamente la ubicación de los componentes genera riesgo de elevación de costos.

#### <span id="page-15-2"></span>**4.4.1. Metodología para la ejecución de un catastro de redes.**

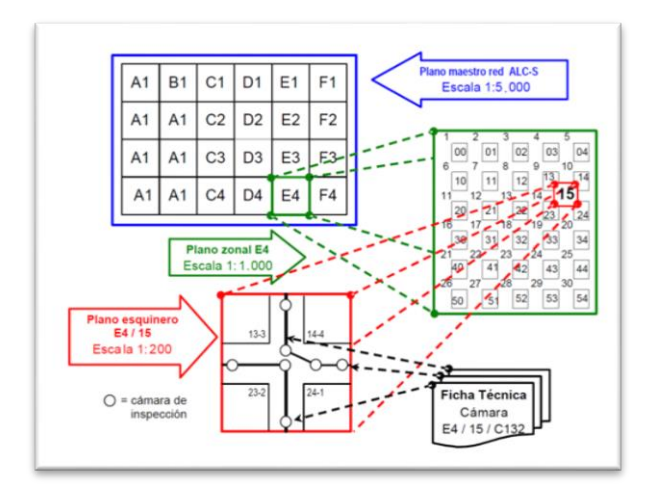

<span id="page-16-0"></span>**Figura 1 Proyecto de actualización de redes de acueducto y alcantarillado en Cartago.** Fuente: **(Ingenieria)**

 Determinación de puntos de referencia: los puntos determinados como puntos de referencia deben garantizar una ubicación fija, estos pueden encontrase alineados con construcciones en las esquinas de las cuadras, en caso de dificultarse la alineación con las construcciones, se realizara una alineación con los bordes de las aceras o la prolongación de las mismas en caso que se requiera, y si por algún motivo tampoco es posible la ubicación de un punto referencia por este método, se hace necesario emplear los postes de alumbrado público.

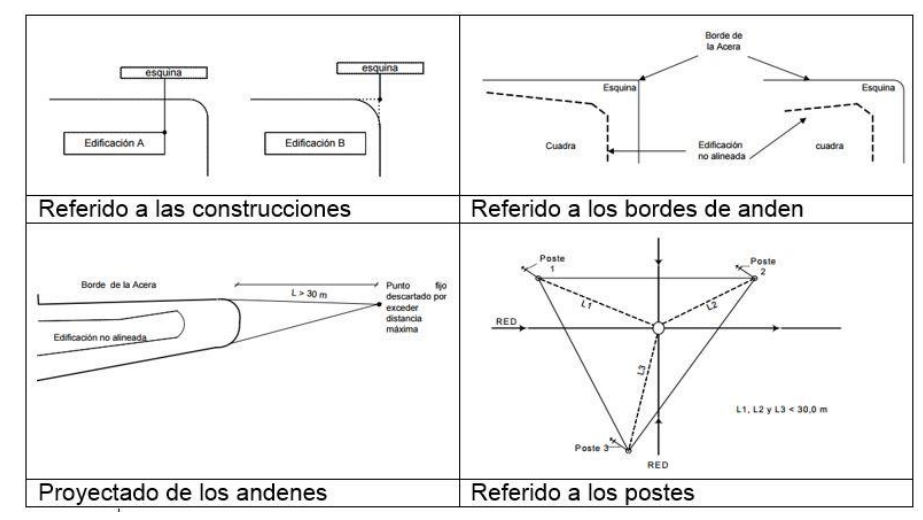

**Figura 2 Posición relativa de elementos.**

<span id="page-16-1"></span>Fuente: Procedimientos y buenas prácticas en Catastro de Redes de agua potable y Redes de alcantarillado (Honduras, 2007)

- Cartografía base o plano maestro: es necesario contar con un inventario geográfico del municipio o la zona de estudio, lo cual se convierte en la base para disponer de una visión de las calles, parques, construcciones y demás elemento urbanísticos. En este paso es importante recopilar toda la información existente sobre las redes existentes.
- Planos zonales: estos detallan la información de cada zona, en donde se puede incluir información sobre curvas de nivel, hidrantes, tuberías, entre otros.
- Identificación de cruces o planos esquineros: consiste en croquis catastrales codificados secuencialmente, cada uno de ellos se encuentra en cada cruce de vías públicas, donde representa las redes y sus respectivos accesorios.

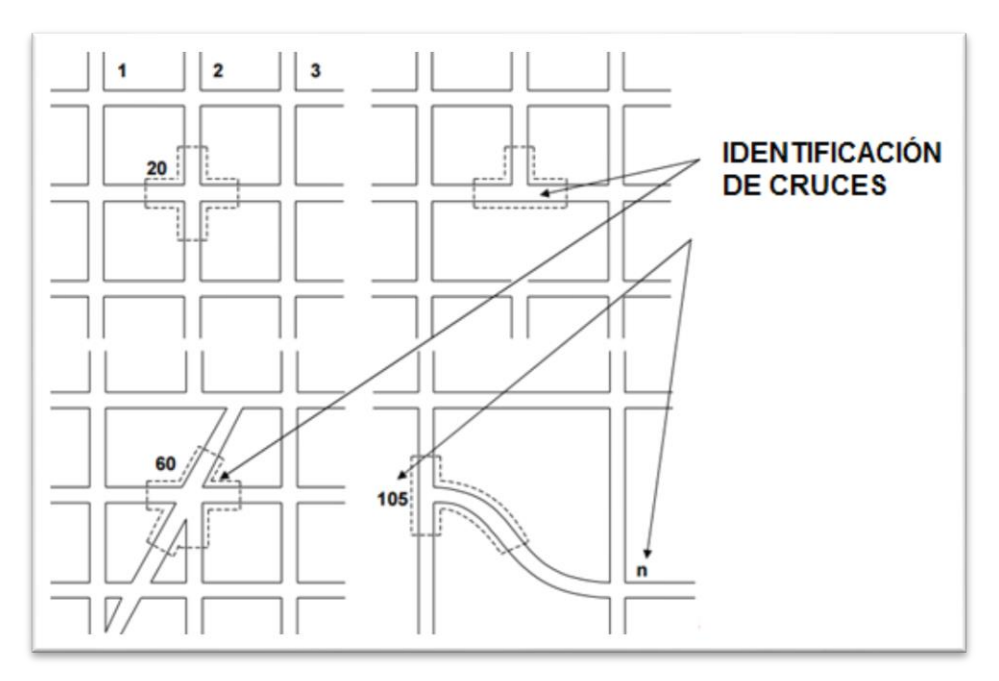

**Figura 3. Identificación de cruces en catastro de redes.**

Fuente: Programa de agua potable y alcantarillado, (Latinaguas)

<span id="page-17-0"></span> Elaboración de las fichas técnicas: la ficha técnica debe realizarse para cada elemento inspeccionado, debe contener información sobre la ubicación, identificación de la zona y la esquina correspondiente, características, material, tamaño, estado, profundidad, fecha de instalación, estado, profundidad, fecha de visita, persona responsable de la visita, procedimiento realizado, observaciones, entre otras. Tiene como finalidad alimentar la base de datos de los detalles técnicos de los elementos. (Ingenieria)

 Procesamiento y almacenamiento: en este caso se alimenta la base de datos ya sea física o digital con la información recolectada en campo.

El catastro de redes tiene que ser actualizado periódicamente, actualizando los formatos, herramientas, y el sistema de información requerido.

### <span id="page-18-0"></span>**4.4.2. Recursos**

### *Recursos humanos*

En todos los procedimientos para la ejecución de un catastro de redes es necesaria la intervención de diferentes personas, con diferentes conocimientos y habilidades, se debe buscar profesionales especializados encargados de coordinar todas las fases del proyecto.

Trabajo De Campo: Se requiere de personal que se encargue de recolectar la información en campo (inventario de elementos propios del sistema de alcantarillado). Comisión de topografía para la georreferenciación de los elementos a incorporar.

Manejo de bases de datos: ingenieros encargados de poblar, analizar y administrar la base de datos.

Manejo del Software Geográfico: personal que se encarga del modelamiento de la información, realizar análisis topológicos y salidas graficas generando así cartografía temática.

### *Recursos físicos*

Para las labores de campo se necesitan detectores de metales, cintas de medición, herramientas (palas, picas etc.), equipos topográficos, GPS, papelería para toma de notas, equipos móviles para captura de información entre otros.

Para las labores de oficina es necesario adquirir equipo computacional, software geográfico y papelería.

### <span id="page-18-2"></span><span id="page-18-1"></span>**4.5. SISTEMA DE REFERENCIA**

### **4.5.1. Sistema de referencia y marco de referencia.**

Un sistema de referencia [X,Y,Z] es un conjunto de conceptos teóricos que definen la ubicación y tamaño de un elemento en el espacio, es geocéntrico cuando coincide con el centro de masas de la tierra, o Geodésico local cuando no coincide con el centro de masas. Este tiene aplicación práctica o se materializa mediante el marco de referencia, que consiste en un conjunto de puntos con coordenadas conocidas que están referidas al sistema de referencia. (Instituto Geografico Agustin Codazzi, 2004)

Inicialmente cada país empleaba su propio sistema de referencia, sin tener en cuenta los sistemas de los demás países, lo cual hacía que no existiera concordancia métrica de un país a otro, por lo cual el departamento de defensa de los estados unidos creo el sistema geodésico mundial de referencia (WGS) con origen de coordenadas cartesianas geocéntricas, con el fin de unificar la plataforma mundial de referencia, con fines estrictamente militares por lo cual la asociación internacional de geodesia crea el sistema geodésico de referencia (GRS), en la actualidad se puede asumir que el WGS 84 y el GRS 80 son iguales.

#### <span id="page-19-0"></span>**4.5.2. Sistema De Referencia Geocéntrico Para Las Américas (SIRGAS).**

Debido a la dinámica de la tierra, el sistema de referencia precisa ser actualizado aplicando modelos de velocidad, por lo cual se creó el proyecto SIRGAS que consiste en un cubrimiento de la zona con una red de estaciones GPS de alta precisión, el cual fue adoptado como sistema de referencia oficial en los países de américa en el 2001 por recomendación de la ONU, ya que este cuenta con estructura, precisión, exactitud y consistencia que lo ubican en el primer lugar en la lista de sistemas regionales de referencia. (Instituto Geografico Agustin Codazzi, 2004)

#### <span id="page-19-1"></span>**4.5.3. Magna – Sirgas.**

A partir de las estaciones SIRGAS, el IGAC determino el marco geocéntrico nacional para Colombia MAGNA que por estar referido al sistema SIRGAS se denomina MAGNA – SIRGAS, este cuenta con 60 estaciones GPS de las cuales comparte 8 con el sistema SIRGAS. Esta integración garantiza que las coordenadas de la red básica nacional estén definidas sobre el mismo sistema que sirve como base para el cálculo de las orbitas de los satélites GPS. (Instituto Geografico Agustin Codazzi, 2004)

### <span id="page-19-2"></span>**4.5.4. Datum.**

Debido a la irregularidad de la tierra que no es completamente esférica, es necesario que cada región adopte un modelo matemático que más se ajuste a la forma en esa región, el datum está conformado por el modelo matemático que generalmente es un elipsoide, y un punto fundamental tangente con la tierra, que posee coordenadas conocidas (geodésicas) que coinciden con las coordenadas del elipsoide (astronómicas). Para Colombia se adoptó como datum oficial el datum Bogotá, el cual presento un desplazamiento con el geocentro de 530 m, lo cual implica que los datos de posición referidas a este datum no eran precisas, por lo cual el IGAC decidió reemplazarlo y adoptar a MAGNA – SIRGAS como sistema de referencia oficial para Colombia del cual garantiza compatibilidad con las técnicas espaciales de posicionamiento (Instituto Geografico Agustin Codazzi, 2004).

### <span id="page-20-0"></span>**4.5.5. Georreferenciación.**

"La georreferenciación es el uso de coordenadas de mapa para asignar una ubicación espacial a entidades cartográficas. Todos los elementos de una capa de mapa tienen una ubicación geográfica y una extensión específicas que permiten situarlos en la superficie de la Tierra o cerca de ella. La capacidad de localizar de manera precisa las entidades geográficas es fundamental tanto en la representación cartográfica como en SIG". (Esri)

La georreferenciación de elementos de catastro se puede realizar por dos métodos, el primero se realiza con cinta métrica a partir de un punto conocido y el segundo se realiza por medio de equipos topográficos con precisión de amarre a la red geodésica oficial, a partir de coordenadas.

### <span id="page-20-1"></span>**4.6. BASES DE DATOS ESPACIALES**

Una Base de Datos Espacial permite describir los objetos espaciales que la forman a través de tres características básicas: atributos, localización y topología. Los atributos representan características de los objetos que nos permiten saber qué es lo que son. La localización, representada por la geometría del objeto y su ubicación espacial de acuerdo a un sistema de referencia, permite saber dónde está el objeto y qué espacio ocupa. Por último, la topología definida por medio de las relaciones conceptuales y espaciales entre los objetos, permite mejorar la interpretación semántica del contexto y establecer ciertas jerarquías de elementos a través de sus relaciones. (Gutiérrez, 2006)

#### <span id="page-20-2"></span>**4.6.1. Ventajas de la aplicación de la base de datos.**

La información manejada en tablas cuando se trata de grandes cantidades puede presentar dificultades al momento de realizar consultas y se puede presentar perdida de exactitud, generando duplicidad o eliminando información. La aparición de las bases de datos se convierte en una herramienta que soluciona dichas problemáticas, garantizando los siguientes aspectos:

- Independencia lógica de los datos.
- Permite tener un control sobre la redundancia de información, evita datos repetidos
- Una manera segura de conservar la información
- Fácil acceso a la información por parte de múltiples usuarios.
- Consultas complejas actualizadas
- Seguridad y respaldo.
- Fácil actualización

### <span id="page-21-0"></span>**4.6.2. Estructura de una base de datos.**

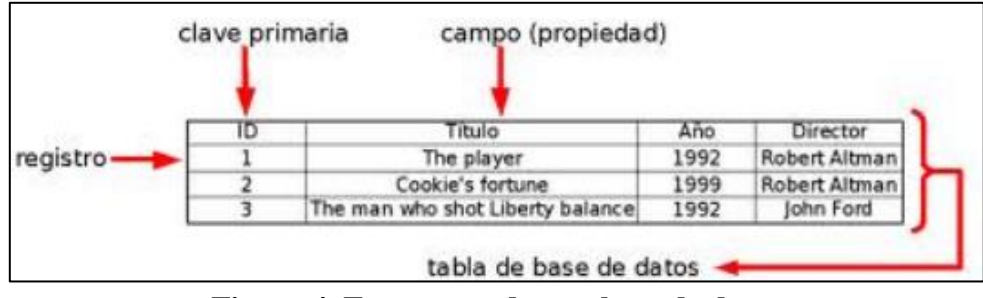

**Figura 4. Estructura de una base de datos**

<span id="page-21-2"></span>Fuente: Introducción a las bases de datos espaciales (Gobierno de Tucumán)

- Dato: palabras o números que se utilizan para construir información pero que por sí solo no tiene significado alguno.
- Base de datos: colección de datos relacionados que se ordenan y se organizan con el fin de brindar información
- Tabla: estructura conceptual donde se almacenan los registros con sus respectivas características, tiene una forma de cuadrante con filas y columnas, cada taba debe tener un nombre único
- Registro: representa un objeto único de la base de datos estructurado en una tabla, con características propias que lo diferencian de otro registro, cada fila de la tabla constituye un registro y uno o más registros con sus características conforman la tabla.
- Campo: representa las características de los registros, cada columna de la tabla constituye un campo que permite almacenar información de diferentes registros del mismo tipo o con la misma estructura y un conjunto de campos constituyen un registro.
- Archivo: colección de registros relacionados, con una estructura homogénea.
- Clave primaria: representa un campo único de cada registro, no pueden haber dos registros de la misma tabla que contengan la misma clave primaria.
- Lenguaje de modelado unificado (UML): es la notación grafica estandarizada que permite documentar el sistema informático que va a ser desarrollado.

#### <span id="page-21-1"></span>**4.6.3. Modelamiento de la base de datos.**

El modelamiento de datos facilita la planificación para una adecuada elaboración de un programa que se desea desarrollar mediante el empleo de lenguaje grafico que permita a otros desarrolladores introducirse en el tema y entenderlo. A medida que la complejidad aumenta, el modelamiento tiende a ser más estricto, La clave para desarrollar el sistema informático dependen de la notación las herramientas y el proceso

Conjunto de ideas lógicas que permiten plasmar los datos de la base de datos para poderlos visualizar de manera lógica

### *Diagrama Entidad Relación:*

Herramienta para modelar la base de datos de una manera gráfica y sencilla para entender su estructura, sus componentes y las relaciones de los mismos, facilitando el análisis y el trabajo en equipo.

Elementos:

Entidad: objeto concreto que figura en la base de datos.

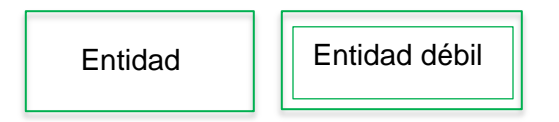

Relación: indica la relación existente entre entidades.

![](_page_22_Figure_8.jpeg)

----------

Atributo: característica de una entidad que debe tener cada uno de los elementos de la entidad, existen diferentes tipos de atributos:

![](_page_22_Picture_10.jpeg)

![](_page_23_Figure_0.jpeg)

El objetivo principal de este ítem es la migración de toda la información recolectada en un solo sistema para su identificación y manejo, teniendo en cuenta la cantidad de datos y las necesidades del cliente. La forma más adecuada para este manejo es la incorporación de un Sistema De Información Geográfica - SIG que recopile toda la información en un solo archivo.

#### *Diagrama Relacional:*

Es un modelo lógico en donde cada entidad se convierte en una tabla, los atributos se convierten en campos o columnas, los datos o registros se acomodan en las filas. El indicador único de cada registro es la clave primaria, la relación 1:N es cuando la llave primaria de la tabla 1 se inserta como llave foránea en la tabla de muchos. Para indicar una relación N:M se crea una tabla nueva que contiene las llaves primarias de ambas tablas como llaves foráneas en su estructura y en la relación 1:1 se toma la llave principal te la tabla fuerte y se ingresa como llave foránea en la tabla débil; en el caso de generalización o especialización, la llave primaria de la tabla dominante para como llave foránea a las tablas dependientes.

### <span id="page-23-1"></span><span id="page-23-0"></span>**4.7. SISTEMAS DE INFORMACIÓN GEOGRÁFICA**

#### **4.7.1. Definición.**

Los SIG son herramientas que permiten almacenar, editar, analizar y compartir información espacial. El usuario interactúa con el sistema mediante la generación de consultas que facilitan el modelamiento de la información y permiten realizar interpretaciones las cuales se convierten en base para la toma de decisiones. Estos pueden ser empleados en todas las situaciones que involucren estudio sobre un espacio geográfico y todos los elementos que lo componen.

Un sistema de información geográfica (SIG) es un sistema empleado para describir y categorizar la Tierra y otras geografías con el objetivo de mostrar y analizar la información a la que se hace referencia espacialmente. (Esri)

Un SIG se compone de:

Hardware: son los equipos informáticos necesarios para la operación.

- Software: son las programas que proveen las herramientas necesarias para la la implementación del mismo.
- Datos geográficos: componen la parte principal del sistema, poseen características de ubicación geográfica, tamaño y área, además tienen la capacidad de describir cambios con el cambio del tiempo.
- Recurso humano: Es el personal que opera el sistema, diseña la base de datos, captura, almacena, edita, analiza y comparte la información.
- Procedimientos: son las reglas y el diseño del SIG, están acordes a las necesidades y la lógica de la organización.

![](_page_24_Figure_4.jpeg)

<span id="page-24-1"></span>**Figura 5. Componentes de un SIG** Fuente: Conceptos Generales de Sistemas de Información Geográfica **(Echeverry, 2017)**

El SIG funciona como una base de datos con información geográfica (datos alfanuméricos) que se encuentra asociada por un identificador común a los objetos gráficos de un mapa digital. De esta forma, señalando un objeto se conocen sus atributos e, inversamente, preguntando por un registro de la base de datos se puede saber su localización en la cartografía. (CIESAS, 2017)

### <span id="page-24-0"></span>**4.7.2. Ventajas del uso de un SIG.**

- Permiten almacenar información rápidamente y con poco espacio físico.
- El usuario tiene la capacidad de acceder y visualizar rápidamente la información.
- Se pueden descubrir objetos, patrones y datos estadísticos para realizar un análisis sobre los datos.
- Se pueden realizar modelamientos de información
- Permite almacenar y presentar datos de forma separada, con una presentación múltiple
- Permite generar nueva información.

### <span id="page-25-0"></span>**4.7.3. Aplicación de los SIG.**

- Planificación urbana
- Cartografía
- Catastro
- Impacto ambiental
- Gestión de recursos naturales
- Rutas de transporte
- Planificación comercial
- Evaluación de riesgos y emergencias
- Estudios sociológicos y demográficos

### <span id="page-25-1"></span>**4.7.4. Datos geográficos.**

Los datos geográficos son entidades espacio–temporales que cuantifican la distribución, el estado y los vínculos de los distintos fenómenos u objetos naturales y sociales (Echeverry, 2017). Se caracterizan por tener:

- Posición absoluta: sobre un sistema de coordenadas (x, y, z).
- Posición relativa: frente a otros elementos del paisaje.
- Figura geométrica que lo representa (punto, línea, polígono).
- Atributos que lo describen (características del elemento o fenómeno).

### <span id="page-25-2"></span>**4.7.5. Capa geográfica.**

Una capa geográfica es una colección de objetos geográficos con característica compatibles que representan graficamente un área (hidrología, vías, división política, zonas de protección, etc.), que al juntarla con otras capas forman un mapa temático; Cada capa geográfica tiene características propias que la diferencia de otra, por lo mismo puede ser almacenada de manera individual.

![](_page_26_Picture_0.jpeg)

**Figura 6. Capas geográficas** Fuente: **(Infante, 2017)**

#### <span id="page-26-1"></span><span id="page-26-0"></span>**4.7.6. Geometría de la capa geográfica.**

- Raster: "*un ráster consta de una matriz de celdas (o píxeles) organizadas en filas y columnas (o una cuadrícula) en la que cada celda contiene un valor que representa información, como la temperatura. Los ráster son fotografías aéreas digitales, imágenes de satélite, imágenes digitales o incluso mapas escaneados"*. (ESRI, 2017)
- Vector*: En los datos vectoriales, el interés de las representaciones se centra en la precisión de localización de los elementos geográficos sobre el espacio y donde los fenómenos a representar son discretos, es decir, de límites definidos. Cada una de estas geometrías está vinculada a una fila en una base de datos que describe sus atributos* (ESRI, 2017)

![](_page_27_Picture_0.jpeg)

**Figura 7. Geometría de una capa geográfica.**

Fuente: (Instituto Nacional de Estadística y Geografía)

#### <span id="page-27-1"></span><span id="page-27-0"></span>**4.7.7. Uso de SIG en el catastro de redes.**

El uso de sistemas de información geográfica para el desarrollo del catastro de redes, deben garantizar la concordancia en la información y la totalidad de la existencia de la misma, debe permitir un acceso ágil y rápido a ella, además debe garantizar una permanente actualización. Los componentes del sistema deben ser georreferenciados con equipos topográficos de precisión que se ajusten a la red geodésica

### **5. DESARROLLO DEL PROYECTO**

#### <span id="page-28-0"></span>**ANTECEDENTES**

La metodología de este trabajo está relacionada directamente con la metodología de la toma de datos de campo y es necesario dar una visión de este procedimiento para enmarcar el objeto de este proyecto.

A continuación se describe como se realiza el trabajo de catastro de redes en el marco global de la actividad, este procedimiento es de fuente propia teniendo en cuenta la experiencia de empresas que trabajan en este tipo de proyectos.

![](_page_28_Figure_4.jpeg)

**Figura 8. Procedimiento utilizado en catastro de redes.** 

Fuente: Trabajo propio

#### <span id="page-28-1"></span>**a) Area Catastro**

Es el área contratada para realizar el catastro de redes, puede ser una ciudad una comuna, localidad o área suburbana.

#### **b) Información existente**

Cuando se tiene ya definida el área de estudio se realiza la búsqueda de información existente en cuanto cartografía básica y catastro de redes existente.

#### **c) Marcación de elementos de catastro**

Es el primer contacto físico con el área de estudio, una o varias comisiones de inspección realizan el recorrido de las redes de manera superficial y se realiza la marcación de los elementos (pozos, sumideros, cajas, etc.) de forma ordenada, esta marcación es la codificación de los nodos desde la cual se organiza las etapas posteriores.

#### **d) Adquisición datos topografía**

Esta se divide en dos etapas, la etapa de planimetría y altimetría. En la etapa de planimetría se adquieren las coordenadas este (X) y norte (Y), generalmente se utilizan métodos convencionales de topografía como poligonales cerradas con estaciones totales con el objeto de obtener precisiones muy altas. En la etapa de altimetría donde se adquiere la elevación (cota ó Z), se trazan circuitos de nivelación con equipos electrónicos de alta precisión que permiten obtener la cota de los elementos.

#### **e) Procesamiento de datos topografía**

En oficina se realiza el procesamiento de datos donde se realizan los ajustes de los datos obtenidos en campo tanto en la etapa de planimetría como en la de altimetría, de esta manera de determinan las coordenadas de los elementos codificados en su parte superficial o rasante.

#### **f) Adquisición catastro de redes**

Es la etapa donde con base en la codificación, se realiza la inspección de cada elemento, este se realiza con un grupo de inspección que destapa los elementos y toma los datos que se definen en un formato con base a los requerimientos del contrato de la Empresa de Servicios Públicos. Los datos básicos que se requieren para el procesamiento de los datos de nodos y tuberías son: la conexión a otros elementos del sistema con base en su codificación, la profundidad total del elemento, la profundidad a la clave del tubo de entrada o salida y los elementos físicos que describen cada uno de los elementos.

#### **g) Procesamiento de datos catastro de redes**

Este proceso se realiza en oficina y tiene dos etapas importantes, inicialmente se digitan los datos capturados en campo en los formatos, un caso es el tema de los nodos y el siguiente es el tema de las conexiones, teniendo estos datos digitados se realiza la verificación de los datos de nodos como primera etapa, en esta se consolida los datos de la inspección con los datos de topografía (coordenadas X,Y,Z), en la siguiente etapa ya con los datos de topografía se procesan los datos de conexiones (tuberías), donde se calculan con los datos de inspección los valores correspondientes a las cotas de salida y entrada de flujos, distancias entre elementos y pendientes de las tuberías, esta información se valida por parte de los ingenieros hidráulicos y se genera la geometría de línea que corresponde a tuberías con toda la información necesaria.

#### **h) Almacenamiento en base de datos**

Como resultado del procesamiento de datos de catastro de redes se generan tablas de información de nodos y conexiones, estas se relacionan con la información geográfica y se almacenan en una base de datos relacional, donde se le puede generar ciertas consultas, para hacer validación de información y completitud de los datos.

#### **i) Información geográfica y mapas**

Como resultado de la base de datos se migran los datos a una base de datos geográfica que cumpla con el modelo de datos requerido por la E.S.P. y que permita realizar la validación topológica de los elementos de catastro. También como resultado se puede generar la información en forma de mapas a diferentes escalas, se puede generar un formato para la información de cada nodo y sus conexiones que lo relacionan o se puede generar un mapa general con la información de nodos, conexiones y cartografía general.

**j) Diagnóstico de la Red**

Teniendo los datos recopilados tanto en una base de datos relacional como en una base de datos geográfica, se puede consultar el estado general de la red y tener los elementos necesarios para diseñar mejoras o adiciones al sistema de alcantarillado, así como determinar si el sistema es conveniente para la comunidad o si necesita algún tipo de mejora.

Los métodos para realizar este proyecto se basan principalmente desde la etapa F de la anterior metodología, teniendo en cuenta las etapas iniciales como insumos importantes del desarrollo del proyecto

# <span id="page-30-0"></span>**5.1. RECOPILACIÓN DE DOCUMENTACIÓN INICIAL**

En esta parte de la metodología se remite inicialmente a la norma REGLAMENTO TÉCNICO DEL SECTOR DE AGUA POTABLE Y SANEAMIENTO BÁSICO RAS – 2000 en su título A numeral 4 IDENTIFICACIÓN Y JUSTIFICACIÓN DE LOS PROYECTOS, donde en el título A.4.7 y A.4.8 se refiere a la evaluación y descripción de la infraestructura existente.

### <span id="page-30-1"></span>**5.1.1. Revisión de modelos de datos de catastro de redes de alcantarillado.**

Se realiza principalmente con dos Empresas de Servicios Públicos, en las cuales se encontró una estructuración para la gestión de información de catastro y las cuales fueron las más completas en el tema de catastro de redes.

Empresas Públicas de Medellín – EPM

La unidad de Gestión de la Información Agua y Saneamiento en aras de ser oportunos en la atención de requerimientos para el cargue y/o edición de información, desarrolló una aplicación en G/TECHNOLOGY para realizar el cargue masivos a las base de datos GAGUPROD y GAGUNALP, que corresponden a los modelos digitales de acueducto y alcantarillado del área Metropolitana y Filiales respectivamente. Este cargue masivo de información georreferenciada requiere de una estructura organizada, estandarizada y lógica según normatividad vigente y reglas técnicas de funcionamiento de los sistemas, lo cual se logra a través de la captura de datos de calidad en las diferentes etapas de los proyectos que serán documentados y reportados a través de unas plantillas de EXCEL que permitirán su almacenamiento en las bases de datos. (EPM)

Empresa de Acueducto y Alcantarillado de Bogotá – EAAB

En la EAAB existe un modelo de datos definido para la presentación de datos provenientes de un catastro de redes, este modelo de datos tiene en cuenta todos los elementos que componen una red de alcantarillado clasificándolo en sistema sanitario, sistema pluvial y sistema combinado.

El modelo de datos se divide en los anexos A, B y F donde el anexo A se refiere a los atributos de líneas, el anexo B se refiere a los atributos de los nodos y el anexo F a los atributos de las áreas de drenaje.

### <span id="page-31-0"></span>**5.1.2. Análisis de información.**

Teniendo en cuenta la información recolectada, se decide para ejecutar este proyecto utilizar el modelo de datos propuesto por la EAAB. El modelo de datos que aporta la EAAB tiene en cuenta los atributos de los elementos del sistema y permite realizar un análisis del funcionamiento general de este. En el proyecto que se propone es necesario tener en cuenta algunos campos adicionales que son de gran importancia en el funcionamiento y mantenimiento del sistema de alcantarillado, por este motivo es importante proponer una adición al modelo de datos para tener en cuenta el tema de mantenimiento.

### <span id="page-31-1"></span>**5.1.3. Generación de ficha técnica para catastro de redes.**

Con base en el modelo de datos de la EAAB y los trabajos realizados en catastro de redes, se definen los campos a registrar para la inspección de elementos, estos campos serán tenidos en cuenta en la generación de la aplicación para la toma de datos.

### <span id="page-31-2"></span>**5.2. MODELAMIENTO DE LA BASE DE DATOS**

El modelamiento de datos permitió planificar la estructuración de la base de datos empleada para la recolección de la información de catastro de redes proveniente del trabajo de campo mediante el empleo de lenguaje gráfico.

### <span id="page-31-3"></span>**5.2.1. Diseño del diagrama entidad relación.**

El diagrama entidad relación permite modelar la base de datos de una manera gráfica y sencilla para entender su estructura, sus componentes y las relaciones de los mismos.

A continuación se describe los principales ITEMS del diagrama entidad relación, con base en el modelo de datos planteado y con base en el trabajo de campo a realizar

- Los sistemas de alcantarillado pueden ser de tipo Pluvial, Sanitario o combinado; Estos se componen de Nodos y Tuberías.
- Las tuberías inician en un nodo y terminan en otro y un nodo puede ser el inicio o el final de una o varias tuberías.
- En las tuberías debe estar consignada la información de fecha de instalación, estado de la red, estado de legalidad, calidad del dato, numero de proyecto, diámetro y material, así como se debe permitir registrar observaciones adicionales.
- La tubería se divide según el tipo de estructura en Red local, Red troncal y Línea lateral las cuales a su vez tienen un subtipo para cada caso.
- La Línea Lateral debe incluir información de la cota rasante inicial y final, cota clave inicial y final.
- La red local además de la cota rasante inicial y final, cota clave inicial y final debe incluir información de altura, base, tipo de sección, número de conductos, el segundo material de construcción de la tubería (si lo hay) y debe indicar si la Cámara de caída es de entrada o salida.
- La red troncal debe incluir información adicional a la información de contiene una red local, información sobre una segunda altura, el ancho de la berma, la medida de la base y el talud 1 y 2.
- El nodo debe contener información de Diámetro, numero de poli línea en que se ubica y posición que ocupa dentro de la misma, cota de la tapa y cota rasante, numero del contrato y del proyecto, el material y la fecha de construcción y el estado en que se encuentra
- Debe permitir registrar observaciones adicionales y adicionar vínculos a fotografías del mismo.
- El nodo puede ser de tipo Estructura Red, Pozo, Sumidero o una Caja Domiciliaria, los cuales a su vez tienen diferentes subtipos para cada uno.
- Si es de tipo caja domiciliaria o sumidero contienen información de Dirección, Localización Relativa, y Símbolo de rotación.
- Si es de tipo pozo debe incluir información de cota terreno, dirección, tipo de almacenamiento, estado del pozo a simple vista, estado Físico operativo, Estado de la tapa, cota de fondo, y debe indicar si es inicial para varias cuencas, si la cámara de sifón es de entrada o de salida y si tiene cono de reducción.
- Si es de tipo estructura de red contiene información de localización relativa, cota del fondo, de la cresta y del techo del vertedero, nombre de la estructura, estado físico,

dirección, la longitud del vertedero y el símbolo de rotación, además de indicar si tiene cabezal o no.

 En campo se realiza también el trabajo de topografía, el cual contiene la información de coordenada X, coordenada Y y elevación de cada uno de los nodos.

El desarrollo del diagrama entidad relación, se obtuvo que tanto para la entidad Nodo como para la entidad Tubería, se presentó el caso de especialización para indicar la clase a la que pertenece el registro.

![](_page_33_Picture_3.jpeg)

**Figura 9. Diagrama Entidad Relación**

### <span id="page-33-1"></span><span id="page-33-0"></span>**5.2.2. Diseño del diagrama relacional y esquema de tablas.**

En el modelo lógico y en el esquema de tablas, se convierten en tabla las entidades Sistema, Nodo, Tubería, Trabajo Topográfico y Barrio, Así como algunos atributos que lo ameritaron como el Caso de los tipos y subtipos de cada Sistema, el material, el Tipo de Almacenamiento, entre otros y se definen todos los atributos que tienen dominios asignados. En este momento es necesario identificar qué tipo de dato se le va a asignar a cada uno de los campos y el tamaño de los mismos.

Tanto el diagrama relacional como el esquema de tablas permiten en el proyecto, organizar las bases de datos a utilizar en la adquisición de datos en campo como la información para entrega a las respectivas E.S.P.

![](_page_34_Figure_0.jpeg)

**Figura 10: Modelo Relacional**

# <span id="page-34-2"></span><span id="page-34-1"></span><span id="page-34-0"></span>**5.3. IMPLEMENTACIÓN DE LA BASE DE DATOS**

### **5.3.1. Selección del software.**

Para la realización de la base de datos se tuvo presente que los datos consignados en ella son datos geográficos que tienen información gráfica y alfanumérica, en catastro de redes de alcantarillado se manejan grandes cantidades de información dadas las características propias del sistema. Para tener mayor control y facilitar el modelamiento de dicha información, es necesario que el software cuente con una interfaz gráfica que permita visualizar la información consignada y se creen bosquejos acorde a la realidad, por tal motivo es necesario que el software permita establecer la ubicación real y se puedan generar productos finales a diferentes escalas.

Se escogió el software ArcGIS que es un conjunto de productos en el campo de los Sistemas de Información Geográfica que sirve para la captura, edición, tratamiento, análisis y generación de la información geográfica, producido y comercializado por ESRI a nivel mundial. ArcGIS se agrupa según la utilidad de la diversidad de aplicaciones con las que cuenta en ArcGIS Server, ArcGIS Desktop (además incluye otros grupos de aplicaciones como ArcMap ArcCatalog, ArcScene, ArcGoble y ArcToolbox), ArcGIS Movil y ArcGIS Online.

ArcGIS brinda las herramientas suficientes para almacenar la información y administrar la base de datos geográfica de una manera eficiente, permite realizar diversidad de análisis y generar nueva información a partir de la registrada, además con el servicio de ArcGIS Online se puede compartir y editar información en línea sin necesidad de instalar ningún tipo de programas en el ordenador, además permite la creación de aplicaciones que pueden ser instaladas en cualquier equipo móvil para la captura y edición de información.

#### <span id="page-35-0"></span>**5.3.2. Generación de la base de datos para trabajo de campo.**

Después del análisis de la información que se debe tomar en campo y la metodología de los grupos de inspección para la toma de los mismos, fue necesario crear una base de datos geográfica independiente para este fin. La base de datos creada fue realizada con base en el modelo de datos generado y teniendo en cuenta los requerimientos de los grupos de inspección de campo. A continuación se describe el proceso de creación de la Geodatabase con todos sus elementos y basándose en el diagrama relacional.

La creacion de la GDB se realizó de tipo File Geodatabase con el nombre de Alcantarillado.

![](_page_35_Figure_5.jpeg)

**Figura 11. Creación de File Geodatabase**

<span id="page-35-1"></span>En las propiedades de la GDB se crean cada uno de los dominios con el tipo adecuado que debe corresponder con el asignado en el diagrama relacional. En este paso se crean todos los dominios que se requieren para ser asignados a los atributos de cada uno de los feature class, estos dominios deben ser de la manera más general, ya que pueden repetirse en caso de ser necesarios para distintos atributos de cualquiera de los feature que existan en la GDB

![](_page_36_Picture_28.jpeg)

**Figura 12. Creación de dominios**

<span id="page-36-0"></span>Una vez creados todos los dominios necesarios se continua creando los Feature class, un feature tipo punto para los Nodos y un feature tipo línea para las Tuberías y se habilitan en las propiedades de la geometría que incluya valores de M y Z, asi como se asigna el sistema de coordenadas correspondiente a la zona de aplicación del proyecto.

![](_page_36_Picture_29.jpeg)

<span id="page-36-1"></span>**Figura 13. Creación de Feature Class**

A medida que se crea cada uno de los feature class se crean los campos en donde se almacenara la información recolectada en campo recordando el tipo y tamaño asignados para cada uno en el modelo Relacional. Así mismo se asignan los dominios correspondientes para cada uno de los campos a los que se les diseñó uno sin incluir el campo de Clase y subtipo que se manejaran posteriormente.

![](_page_37_Picture_46.jpeg)

**Figura 14. Creación de atributos y asignación de dominios**

<span id="page-37-0"></span>Una vez creados todos los campos del feature, se procede a asignar los subtipos del sistema.

En las propiedades del feature en la pestaña de Subtypes se elige el campo en el que se va a guardar las clases del sistema, se llena en el cuadro de Subtypes la clasificación con un código entero como se diseñó el campo inicialmente y en la pestaña de Default Subtype se elige una opción, preferiblemente se elige la que más se repite a la hora de capturar información con el fin de hacer más ágil el proceso.

![](_page_38_Picture_35.jpeg)

**Figura 15. Creación de Subtipos**

<span id="page-38-0"></span>Luego de crear todos los subtypes, se ubica sobre cada uno de ellos para asignar el dominio correspondiente al campo Subtipo.

En este caso se creó el dominio Subtipolinea1 para la clase Red\_Local, Subtipolinea2 para la clase Red\_Troncal y Subtipolinea3 para la clase Linea\_Lateral.

![](_page_38_Picture_36.jpeg)

**Figura 16. Asignación de dominios por Subtipos**

<span id="page-38-1"></span>En este momento estará lista la GDB Alcantarillado para recolección de datos en campo.

### <span id="page-39-0"></span>**5.3.3. Creación de formulario para toma de información de campo**

Para la toma de información en campo se diseña con ayuda del módulo ArcGIS Online un formulario que permite a los grupos de inspección adquirir la información necesaria de campo. Esta aplicación a parte de garantizar completitud de los datos, garantiza integridad de los datos ya que se reemplaza el formato de papel que requiere más recursos de tiempo y el cual no garantiza la debida integridad y completitud en los datos adquiridos en campo. A continuación se describe el proceso en el software.

Una vez creada la GDB para recolección de información en campo, se accede a ArcMap aquí será poblada con la información ya recopilada anteriormente sobre el catastro existente (si existe dicha información) con el fin de contar con ella en campo para las actualizaciones necesarias.

Con la GDB lista con la información deseada, se accede a ArcGIS Online desde ArcMap en la pestaña File - Sign In y se ingresan los datos de usuario. Una vez conectado se cargan los datos en la pestaña File – Share As – Service y se procede con la carga.

Luego se ingresa a Arcgis Online desde el explorador y se procede a acceder los permisos de edición y datos adjuntos. Se crea el mapa con la GDB, para este caso se eligió el mapa base de calles como predeterminado y se guarda el mapa.

### <span id="page-39-1"></span>**5.3.4. Manejo de la aplicación ArcGIS Collector.**

<span id="page-39-2"></span>![](_page_39_Picture_6.jpeg)

**Figura 17. Portada de la aplicación ArcGIS Collector**

Se instala la aplicación de *Collector for ArcGIS* desde Google Play o App Store en el dispositivo dispuesto a capturar la información en campo y se inicia sesión, luego se selecciona el mapa *recolección de datos* y a partir de este momento ya se encuentra disponible para proceder a la captura de información.

Existen dos opciones de trabajar en la aplicación, la primera es con el uso de datos en donde existe una conexión inmediata con la base en ArcGIS Online y la segunda es sin conexión a internet en donde se hace necesario realizar un alistamiento previo descargando el mapa y realizando un acercamiento a la zona de trabajo. De este modo fue necesario habilitar la opción de sincronización, para permitir enviar y recibir actualizaciones de la información una vez recuperada la conectividad.

![](_page_40_Picture_2.jpeg)

**Figura 18. Descarga del mapa para trabajo sin conexión.** 

<span id="page-40-0"></span>La captura de datos se puede realizar mediante la precisión del GPS del dispositivo o ubicándolo directamente en el mapa, acá se puede proceder a modificar un elemento existente, eliminarlo o crear uno nuevo, se recopila información numérica, los campos que presentan dominios despliegan un formulario que permiten llenar el campo únicamente con alguna de las opciones presentadas, además es posible capturar adjuntos como fotografías o videos y asignarlo al elemento.

![](_page_41_Picture_41.jpeg)

<span id="page-41-1"></span>**Figura 19. Captura de información con dominios.**

![](_page_41_Picture_2.jpeg)

**Figura 20. Captura de adjuntos en campo**

### <span id="page-41-2"></span><span id="page-41-0"></span>**5.3.5. Conexión de la base de datos en ArcGIS Desktop.**

Una vez capturada la información en Arcgis online, se procede a realizar la descarga de los datos al ordenador para poder realizar el trabajo posterior en Arcgis Desktop.

![](_page_42_Picture_84.jpeg)

**Figura 21. Descarga de datos de Arcgis Online**

### <span id="page-42-2"></span><span id="page-42-0"></span>**5.3.6. Validación de datos de campo.**

Los datos obtenidos de campo deben organizarse y validarse por parte de los profesionales hidráulicos presentes en el proceso. Los datos principales a validar en los nodos y tuberías son:

a) Conexión

Se valida la conexión y completitud de los datos

b) Pendientes de los tramos

Los sistemas de alcantarillado trabajan por gravedad, de ahí la importancia de evaluar las pendientes de los tramos, teniendo como punto de partida la inspección de campo, donde se registra la conexión entrada o salida de esta y la dirección de flujo. También se une a este, el cálculo de las cotas a partir de los datos de topografía.

### <span id="page-42-1"></span>**5.4. Creación del ModelBuilder para generar base de datos final.**

Se genera una herramienta con la aplicación ModelBuilder del software ArcGIS Desktop, la cual permite la organización y cálculo de campos que son necesarios para la correspondiente validación de la información teniendo en cuenta las reglas hidráulicas y topológicas que hacen parte de un sistema de alcantarillado.

Para realizar la herramienta es necesario tener finalizado la etapa de campo de catastro de redes y la etapa de topografía.

![](_page_43_Figure_0.jpeg)

**Figura 22. Herramienta Model Builder**

#### <span id="page-43-1"></span><span id="page-43-0"></span>**5.5. Diseño de reglas topológicas de la base de datos.**

La topología evalúa la relación geográfica que existe entre la entidad de punto que describe a los nodos y la entidad de línea que describe las conexiones entre puntos. La topología se diseña con el objeto de evaluar posibles errores en las inspecciones por omisión de información o por ausencia de la misma, también es posible que el error topológico exista y describa un error institucional en la construcción de las redes. Es importante evaluar este aspecto ya que describe uno de los errores más comunes en un catastro de redes pero que también puede describir un error general del sistema.

Las reglas topológicas que se aplican en la base de datos geográfica son:

- a) Nodo de alcantarillado debe estar cubierto por una conexión Esta regla muestra posible omisión de una conexión por parte del inspector o en algún caso existen obras sin completar las cuales deben ser reportadas.
- b) La conexión o tubería debe estar cubierto en su inicio y fin por un nodo de alcantarillado Esta regla complementa la información de la regla anterior y da la alerta de nodos de omisión de inspección o pueden ser errores del sistema de construcción en zonas donde se da la ausencia de construcción de pozos o estructuras de evacuación de aguas.
- c) Las tuberías o conexiones no se deben sobre poner o cruzar Aunque esta situación se puede presentar en campo en construcciones muy antiguas, son alertas para los diseñadores y evaluadores en el caso de una renovación en la red de alcantarillado.

### <span id="page-44-0"></span>**5.6. Implementación de la interfaz gráfica para consulta de usuario.**

La implementación de la interfaz gráfica es uno de los resultados que más relevancia tienen en el proceso, ya que es el que permite finalmente visualizar los resultados de la inspección de campo, teniendo los datos organizados en bases de datos y permitiendo por medio de estadísticas y graficas revisar el estado del sistema de alcantarillado según lo requerido por la E.S.P. El proceso se describe a continuación.

En ArcGIS Online se crea una aplicación que permite la visualización y consulta de los elementos del catastro de alcantarillado, así como permite realizar análisis y estadísticas sobre los mismos de una manera ágil desde cualquier dispositivo móvil.

![](_page_44_Picture_3.jpeg)

**Figura 23. Análisis con la aplicación** 

<span id="page-44-2"></span><span id="page-44-1"></span>![](_page_44_Picture_5.jpeg)

**Figura 24. Selección con la aplicación**

<span id="page-45-0"></span>![](_page_45_Picture_0.jpeg)

**Figura 25. Generación de gráficos**

#### **6. RESULTADOS**

<span id="page-46-0"></span>En la elaboración de catastro de redes, generalmente el proceso de inspección y procesamiento de datos es la etapa más demorada, con la implementación de la aplicación de campo para la toma de datos se mejorara el promedio de puntos inspeccionados grupo día.

El análisis grafico del resultado del catastro de redes en todos los aspectos físicos y geográficos, se mejora en la comprensión en el usuario, tanto de los especialistas como de los administradores de recursos para los sistemas de alcantarillado.

- Con base en el modelo de datos de guía, se crea un diagrama relacional que permite el correspondiente diseño de diagrama entidad relación y el esquema de tablas. Este modelo de datos permite planear la adquisición de información necesaria para cualquier proyecto de catastro de redes.
- Se construye una base de datos geográfica para colectar los datos de campo, que capta toda la información necesaria para el diagnóstico de redes de alcantarillado antiguas o nuevas y la cual permite la consulta y consolidación en las bases de datos finales para la entrega de información a la ESP.
- Con base en la geodatabase organizada para toma de datos en campo y la aplicación *collector* del software ArcGIS Online se crea formulario para la inspección de nodos y conexiones en dispositivos móviles, teniendo en cuenta toda la información necesaria para su análisis. Esto agiliza el proceso de toma de datos en campo y además garantiza la integridad y completitud de los datos de la inspección de campo.
- Con la ayuda de la herramienta ModelBuilder se crea una secuencia de operaciones que permiten extraer la información de campo y organizarla adecuadamente para su análisis y validación. Esta herramienta permite ejecutar la validación de los datos y revisar la calidad de los mismos.
- Se crea una geodatabase estructurada para la adecuada disposición de los datos capturados en campo y para el correspondiente despliegue en pantalla. Esta base de datos geográfica permite la adecuada administración, actualización y consulta de los datos adquiridos en campo.
- Con base en la información organizada en la geodatabase estructurada y con la ayuda del software ArcGIS Online, se crea una aplicación que permite observar y desplegar los datos del catastro de redes, así como estadísticas generales del sistema que facilita un diagnóstico general por parte del usuario.

### **7. CONCLUSIONES**

<span id="page-47-0"></span>El principal objeto de este proyecto es mejorar y garantizar la integridad de los datos capturados en el procedimiento de catastro de redes en su etapa de inspección. Desde el momento de la captura de campo, hasta el procesamiento y entrega de resultados de este proceso. Teniendo en cuenta esto y con base en lo desarrollado en este trabajo se puede concluir que:

El manejo de los datos utilizando un modelo relacional y sus respectivos diagramas relacionales y esquema de tablas, teniendo como base, modelos de datos de uso de las Empresas de Servicios Públicos garantizan la información suficiente para el proceso de catastro de redes y su objeto de actualización, mantenimiento y funcionamiento.

El diseño de la base de datos geográfica teniendo en cuenta los dominios, subtipos y atributos de los principales elementos de un catastro de redes, permiten la adecuada administración y validación de los datos, para lograr un diseño acertado en la toma de información en campo.

La herramienta para la captura de datos con la aplicación collector de ArcGIS Online permite mejorar la eficacia con la que se realiza la inspección de campo, logrando mejorar el promedio de inspección de nodos grupo día y garantizando la integridad de los datos, pasando de captura de datos en formatos de papel a una captura de datos con dispositivo móvil.

La utilización de herramientas de geo proceso que permiten operaciones precisas y que garantizan la integridad de datos, permitieron operaciones importantes para la validación técnica de los datos y la consolidación de la base de datos geográfica, como resultado final del proceso.

La plataforma de visualización y consulta de datos geográficos ArcGIS Online permitió en convenio con la cartografía base y los datos consolidados de la geodatabase, la consulta de datos del sistema de alcantarillado tanto en la información de los nodos como en la información de las conexiones y a su vez permite al usuario evaluar el sistema general con las estadísticas que permite hacer el aplicativo.

#### **8. RECOMENDACIONES**

<span id="page-48-0"></span>Debido a que existe diversidad de software de manejo de datos geográficos con diferentes características que permiten realizar diversas actividades con los datos. Es importante elegir el que mejor se ajuste al requerimiento del proyecto y permita actualizar y realizar mejoras en el manejo de la información.

Se debe tener en cuenta la opción de trabajar la aplicación *collector* de ArcGIS Online sin conectividad, ya que en el trabajo de campo existe la posibilidad de encontrar zonas donde no es posible contar con conexión a internet, además esto reducirá los costos del proyecto.

Cuando se decide implementar el uso de tecnologías en el desarrollo de proyectos de este tipo, es necesario capacitar adecuadamente al personal encargado de su manejo, en el caso de este proyecto, el personal encargado de la recolección de datos en campo debe tener claridad del uso y la importancia de la herramienta, así como el personal encargado de manipula la información en oficina para lograr óptimos resultados.

Para realizar el catastro de redes se debe tener en cuenta los requerimientos de la empresa de servicios públicos correspondiente a la zona donde se realice el proyecto.

Es importante evaluar por parte de la empresa que desea ejecutar estas herramientas el costo beneficio de la compra de la licencia de los software para aumentar la efectividad de las herramientas planteadas

#### **9. BIBLIOGRAFÍA**

<span id="page-49-0"></span>ARBOLEDA, C. A. (2014). EL ALCANTARILLADO Y LAS AGUAS NEGRAS. *Una historia del agua y del ambiente en Medellín (1920-1955)*. MEDELLIN, ANTIOQUIA, COLOMBIA: Universidad Nacional de Colombia.

Campos, F. R. (2009). *Libro de la Historia del Saneamiento de Valladolid.* Valladolid.

- CIESAS, L. U. (06 de 2017). *Laboratorio de Sistema de Información Geográfica y Percepción Remota*. Obtenido de https://langleruben.wordpress.com/%C2%BFque-es-un-sig/
- Echeverry, C. M. (2017). *CONCEPTOS GENERALES DE SISTEMAS DE INFORMACIÓN GEOGRÁFICA.* Manizales: Universidad de Manizales.
- EPM. (s.f.). *Empresas Públicas de Medellín E.S.P.* Obtenido de www.epm.com.co
- ESRI. (28 de 05 de 2017). Obtenido de http://desktop.arcgis.com/es/arcmap/10.3/managedata/raster-and-images/what-is-raster-data.htm
- Esri. (s.f.). *ArcGis Resources*. Obtenido de http://resources.arcgis.com/es/help/gettingstarted/articles/026n0000000s000000.htm
- Gobierno de Tucumán. (s.f.). *Introduccion a las bases de datos espaciales.* Obtenido de central.tucuman.gov.ar
- Gutiérrez, M. (2006). El Rol de las Bases de Datos Espaciales en una Infraestructura de Datos. *In GSDI-9 Conference Proceedings*, 6 - 10.
- Honduras, R. d. (2007). *Procedimientos y buenas prácticas en catastro de redes de agua potable y redes de alcantarillado.* Tegucigalpa.

Infante, C. G. (2017). Bases de datos espaciales. Manizales, Colombia: Universidad de Manizales.

- Ingenieria, A. (s.f.). *Proyecto de actualizacion de redes de acueducto y alcantarillado en Cartago.*
- Instituto Geografico Agustin Codazzi. (2004). *Adopcion Del Marco Geocentrico Nacional De Referencia MAGNA - SIRGAS Como Datum Oficial De Colombia.* BOGOTA: Subdireccion de Geografía y Cartografía.

Instituto Nacional de Estadística y Geografía. (s.f.). *Sistemas de Información Geografíca.* Ciudad de Mexico.

Latinaguas, A. (s.f.). Programa de agua poteble y alcantarillado. Perú.

- Mantecón, R. (2014). *Historia y evolución del saneamiento y depuración en las ciudades.* BARCELONA.
- Merritt, F. S. (1992). *Manual del Ingeniero Civil, Tomo IV, segunda edicion en español.* Mexico D.F: Consulting Engineer, West palm Beach, FL. McGRAW - HILL.
- Ministerio de Desarrollo Economico. (Noviembre de 2000). Reglamento Técnico del Sector de Agua Potable y Saneamiento Básico RAS-98. *RAS - 2000*. Bogotá, Colombia.